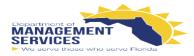

## 

### SUNCOM FINESSE CONTACT CENTER AGENT GUIDE

#### The Finesse Agent Desktop provides the following out-of-the-box functionality:

- Basic call control: Answer, hold, retrieve, end and make calls
- Advanced call control: Make consultation calls, transfer and/or conference the calls afterwards
- Not Ready & Sign Out Reason codes: Indicates the Agents current status and track the changes \*
- Wrap-up reasons: Wrap-up reason for each call \*
- Phonebooks: List of contacts from which you can select one to call \*
- Agent state: Indicates the length of time an Agent is in Ready or Not Ready state
- Call timers: The call timer indicates total call time, hold time, and wrap-up time

#### \* These options are defined and configured by your site's administrator

#### Sign in to Finesse:

| cisco Finesse |              |                  |
|---------------|--------------|------------------|
|               | Password*    |                  |
|               | Extension*   | 1030030000       |
|               | 🔲 Sign in as | a Mobile Agent 😗 |

- Username: Agent ID@companydomain.com
- Password: Personal Line
- Extension: Use 2nd line and starts with 10...

#### Not Ready Reason Codes:

- Agents should place themselves into Not Ready when leaving their desk for an extended period of time.
- Supervisors can see all agents on their teams' status changes
- Supervisors can logout agents that are away for an extended amount of time
- Ex: If an agent does not log out due to an emergency or just leaves early and forgets, the Supervisors can formally log the agent out

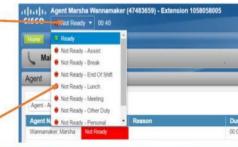

• Ex: Agents don't have to sign out for their lunch break, simply choose "Lunch"

| Agent - Agent      | - 8       |        |          | Thresholds only |                |                           |            |             | 0 |
|--------------------|-----------|--------|----------|-----------------|----------------|---------------------------|------------|-------------|---|
| Agent Name         | State     | Reason | Duration | Domain          | Direction      | Precision Queue / Skill G | Attributes | Reason Code |   |
| Wannamaker, Marsha | Not Ready | Lunch  | 00.03.06 | Cisco_Voice     | Not Applicable |                           |            | 2           |   |

#### Sign Out Reason Codes:

- Agents should sign themselves out at the end of their day
- Agents need to left-click the drop down button labeled "Sign Out" and choose correct code

Sign Out

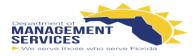

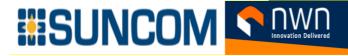

#### Making a Call:

- Agents must be in Not Ready state to make calls
- Agents can make a call by inputting a number into the box above the dial pad and then select the "Call" button
- Or Agents can choose a number within the phonebook and then select the "Call" button

| Make a New Call             |                          |               |                          |                   |        |                        |
|-----------------------------|--------------------------|---------------|--------------------------|-------------------|--------|------------------------|
| ist of Contacts Q Se        | rch Contacta             |               |                          |                   | Remove | Non-Nemeric gnaracters |
| Phone Book                  | Last Name                | First Nor     | ne                       | Number            | Notes  | 1 2 3<br>AB            |
| DSH ITHD Phone Book         | ITHD                     | ASH           |                          | 918054582955      |        | AB/ AB/                |
| DSH ITHD Phone Book         | ITHD                     | CSH           |                          | 915599354078      | 1      | 4 6                    |
| DSH ITHD Phone Book         | ITHD                     | MSH           |                          | 915526514451      |        | GHI AL MA              |
| DSH ITHD Phone Book         | ITHO                     | NSH           |                          | 917072535740      |        | 7 8 9                  |
| DSH ITHD Phone Book         | ITHD 📐                   | PSH           |                          | 919094257816      |        | PORS TUV WX            |
| DSH ITHD Phone Book         | ITHD                     | SAC           |                          | 919166542665      |        | • 0 #                  |
| eam Performance             |                          |               |                          | Recent Call Histo | ory    | Cancel                 |
|                             |                          | 7             | Induce Legged Out Agents |                   |        |                        |
| DSH_ITHD_SAC                | •                        |               |                          |                   |        |                        |
| CONTRACTOR CONTRACTOR       | y 🔸 Noc Ready 😝 Sign Out |               |                          |                   |        |                        |
| 🐥 Start Monitoring 🛛 😐 Read | y 🐠 Noc Robdy 😝 Sign Cut | Time in State | Extension                |                   |        |                        |

#### Home Tab: Agent Desktop & Precision Queue

- The Agent's Desktop has two tabs: Home and My History
- The Home Tab displays the Agent Report (top half) and Precision Queue (bottom half)
- The **Precision Queue** displays the queue statistics for all queues they are assigned to work
- The Agent can adjust the column dividers to see the entire column name
- NOTE: Each report has different statistics. For an explanation of the columns, see the **Help** for the report. To access help for a report, refer to the section "Finesse Help" at the bottom of this page.

| cisco ter linety           |               |             | 5704) - Exter | tsion 10 | 00000000    |                 |           |    |                |     |            |      |           |          |    |             |          |             |     |
|----------------------------|---------------|-------------|---------------|----------|-------------|-----------------|-----------|----|----------------|-----|------------|------|-----------|----------|----|-------------|----------|-------------|-----|
|                            |               |             |               |          |             |                 |           |    |                |     |            |      |           |          |    |             |          |             |     |
| Make a New Ca              | all .         |             |               |          |             |                 |           |    |                |     |            |      |           |          |    |             |          |             |     |
| Agent                      | _             | _           | _             |          | -           | _               | _         | _  | _              | _   | _          | _    | _         | _        | -  | _           | _        | _           | 2   |
| 1                          |               |             |               |          |             |                 |           |    |                |     |            | _    |           |          | _  |             |          | _           | _   |
|                            | State         |             | Tenner .      |          |             | Duration        | Domain    |    | Direction      |     | on Queue / | S    | Annibutes |          |    | Reason Code |          |             |     |
| Garda, Michael             | Not Really    |             |               |          |             | 00:00:50        | Cate_Vexa |    | Not Applicable |     |            |      |           |          | 1  | 6           |          |             |     |
|                            |               |             |               |          |             |                 |           |    |                |     |            |      |           |          |    |             |          |             |     |
|                            |               |             |               |          |             |                 |           |    |                |     |            |      |           |          |    |             |          |             |     |
| Precision Queue            | _             | _           | _             | _        | _           |                 |           | _  |                | _   | _          | _    | _         |          | _  | _           |          |             | 1   |
| Precision General          | De.           | 0-          | 110-          | 10-      | a second    | State Distribut |           |    | 82 M           | _   | _          | _    | To teta   | Print I  | _  | Today       |          |             | -   |
| Precision Gerge            |               |             |               |          | Contrast of |                 |           | AL | Held           | Win | No.        | Det. | Ha        |          |    | Ha_         |          |             |     |
| OSH_ITHO_SAC_O             | Cisci,        |             | 00.00.00      | 1        |             |                 |           |    |                | 0   | 1          | 0    | 0         | 00:00:00 |    | 2           | 00.01.51 |             | 100 |
| DBH_ITHD_SAC_VP_G          | CHOL          |             | 00.00.00      | 5        | (           | 0.0             |           |    |                | 0   | 1          | 0    | 0         | 00 00 10 | 0% | 0           | 00:00:00 | 3%          |     |
|                            |               |             |               |          |             |                 |           |    |                |     |            |      |           |          |    |             |          |             |     |
|                            |               |             |               |          |             |                 |           |    |                |     |            |      |           |          |    |             |          |             |     |
|                            |               |             |               |          |             |                 |           |    |                |     |            |      |           |          |    |             |          |             |     |
|                            |               |             |               |          |             |                 |           |    |                |     |            |      |           |          |    |             |          |             |     |
|                            |               |             |               |          |             |                 |           |    |                |     |            |      |           |          |    |             |          |             |     |
| _                          |               |             |               |          |             |                 |           |    |                |     |            |      |           |          |    |             |          |             |     |
| 0 2010-2017 Claca Systems. | The All light | to recorded | Oacs Firesa   | 11110(1) |             |                 |           |    |                |     |            |      |           |          |    |             | 1000     | il Error Ha | -   |
|                            |               |             |               |          |             |                 |           |    |                |     |            |      |           |          |    |             |          |             |     |

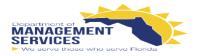

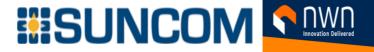

#### My History Tab:

• The My History Tab contains two (2) reports to help the agent track their time: Recent Call History and Recent State History

| cisco Bier Ready                      |                          | - Extension 1020020000 |                | and the second second    |            |            |           | Sign Dut *        |
|---------------------------------------|--------------------------|------------------------|----------------|--------------------------|------------|------------|-----------|-------------------|
|                                       |                          |                        |                |                          |            |            |           |                   |
| Make a New Cal                        |                          |                        |                |                          |            |            |           |                   |
| Recent Call History                   |                          |                        |                |                          |            |            |           | 1                 |
| Type                                  | Neter                    | Disposition            | Whap Up Reason | Orrun                    | Start Time | • Duration | Make Call | -                 |
| Recent State History                  |                          |                        |                |                          |            |            |           |                   |
| Start Time<br>Jan 15, 2018 3 41 18 pm |                          | State e L000ut         |                | Reason<br>Ob-Enc of Shut |            | Duration   |           | -                 |
|                                       |                          |                        |                |                          |            |            |           |                   |
| © 2015-2017 Case Systems, I           | ing All systems and Good | a Fernand v 11.6213    |                |                          |            |            | 54        | nd Error Report 🔒 |

#### **Finesse Help:**

• If you have a question regarding the reports, remember to use the online help by opening up the toolbar shown below.

| Recent Call History     |                        |                        |                                | -                       |                                     |                                                                                                    |                                                                                                    |
|-------------------------|------------------------|------------------------|--------------------------------|-------------------------|-------------------------------------|----------------------------------------------------------------------------------------------------|----------------------------------------------------------------------------------------------------|
| Recent Call History - R |                        |                        | Thresholds only                | Hide Tuolbar            |                                     |                                                                                                    |                                                                                                    |
| Type<br>Inbound         | Number<br>+14082032010 | Disposition<br>Handled | Wrap-Up Reason<br>Printer Help | Ourse<br>DSH_ITHD_S4C_0 | Start Time<br>January 15, 2018 11:3 | Duration det col                                                                                                  | Make Call<br>0                                                                                                    |
|                         | ed, left-click on the  |                        | he right.                      |                         |                                     | Vaues This report faits a process only<br>designing Grouping is not supported in G<br>Recent. State: History View | Contracts<br>Munic Rate Nation (National<br>Munic Rate Nations) (National National<br>Munic Rate National Association (National<br>Intel National National National National<br>National National National National National<br>National National National National National<br>National National National National National National<br>National National National National National National<br>National National Nati |

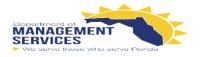

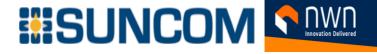

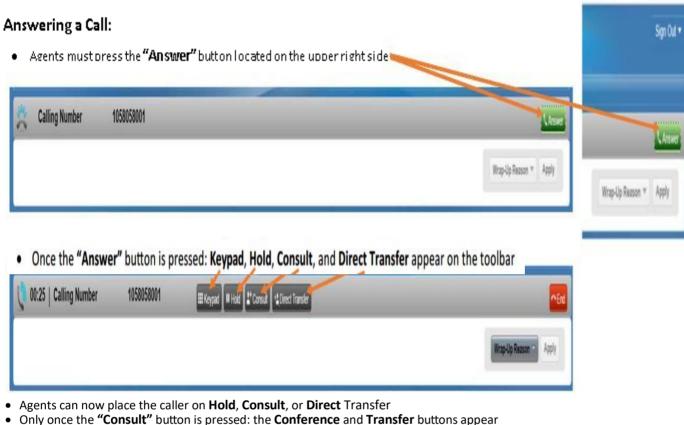

• Once a caller is placed on "Hold", the "Retrieve" button appears to allow the Agent to return the caller into the call

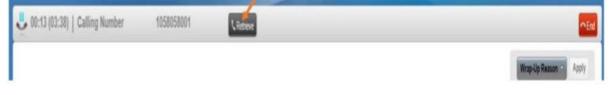

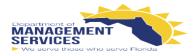

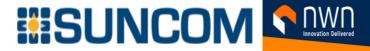

An agent is able to ask for assistance via the "Consult" button.

|                    |                |            |            |       | Wray | -Up Reason | Apply |
|--------------------|----------------|------------|------------|-------|------|------------|-------|
| st of Contacts Q S | rarch Contacts |            |            |       |      |            |       |
| Phone Book         | Last Name      | First Name | Number     | Notes | 1    | 2          | 3     |
| THD                | Supervisor     | 105        | 1058058005 |       |      | ABC        | DEF   |
| THD                | Training       | 101        | 1058058001 |       | 4    | 5          | 6     |
| пю                 | Training       | 102        | 1058058002 |       | GHI  | JKL        | MNO   |
| THD                | Training       | 103        | 1058058003 |       | 7    | . 8        | 9     |
| THD OHT            | Training       | 104        | 1058058004 |       | PORS | TUV        | WXYZ  |
| но                 | Training       | 106        | 1058058006 |       |      | 0          |       |
|                    |                |            |            |       |      |            |       |

- Once the "Consult" button is pressed, the caller is placed on hold and the phonebook and keypad will appear on the screen
- Once the Agent dials the number, the Agent and/or Agent/Supervisor are able to talk
- At this time, the "Retrieve", "Transfer" and "Conference" buttons will appear

| 😃 08:09 (10:11)   Calling Number | 1058058001 | Retreve Transfer #Conference                  | ~Erd                   |
|----------------------------------|------------|-----------------------------------------------|------------------------|
|                                  |            |                                               | Wrap-Up Reason 🕥 Apply |
| 08:05   Calling Number           | 1058058005 | III Keypad III Hold L Consult Direct Transfer | -Eid                   |

- The Agent at this time has the following three options:
  - **Transfer** the caller to the other Agent or Supervisor
  - Conference everyone together;
  - Retrieve the caller and drop the other Agent/Supervisor
- Once the "Conference" button is pressed, the top menu bar options of: Retrieve, Transfer, and Conference disappear
- Once the Agent, Caller and Agent/Supervisor are together on the call, the Agent can:
  - "Direct Transfer" the Caller to the other Agent/Supervisor
  - Place the Caller on hold to "Conference" in another Agent or Agent/Supervisor
- Drop themselves out and end their portion of the call via the "End" button without ending the call for the Caller
- The "Direct Transfer" option is referred to as a Blind Transfer because it allows the Agent to forward the Caller to another
  - Agent/Supervisor without previously speaking to the called Agent/Supervisor
- Once the Agent selects "Direct Transfer", the phonebook and keypad are displayed and Transfer button appears within the keypad

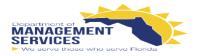

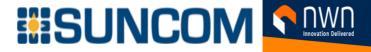

#### Wrap-Up a Call:

This feature is used by Agents that have to input call notes to finish the call
While on the call, the Agent can place themselves into Talking - Wrap-Up (Pending), this will allow the Wrap-Up once the call ends

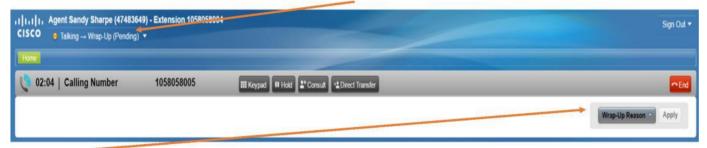

- Wrap-Up Reason codes can be entered as soon as the call has ended
- Choose the correct reason Wrap-Up Reason and then hit Apply

| cisco 🝵 Wrap-Up 👻        |            |  | Sign ou -              |
|--------------------------|------------|--|------------------------|
| Home                     |            |  |                        |
| 2 00:28   Calling Number | 1058058001 |  |                        |
|                          |            |  | Customer_Notes • Apply |

- During this time, the Supervisor and other Agents will see your state as "Work Not Ready"
- Ex: If the Agent knows that they do not want another queued call (Ex: Going on break or Leaving their desk), the Agent can choose the Not Ready Wrap-Up code which will automatically place the Agent in Talking Not Ready Pending state

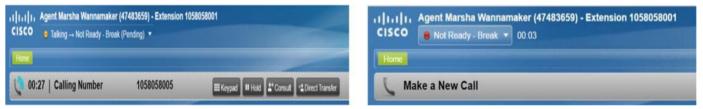

• Once the call has ended the Agent is marked as Not Ready - Break

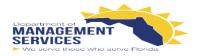

# 

#### **Finesse Support:**

• It is important to remember that NWN is available for support.

All rights reserved. Clisco Finesse v11 6/

- If the Agent experiences problems with their desktop, a member of NWN's Support Team may ask the agent to send an error report.
- This report will populate the application logs with whatever error the Agent received.
- The **Send Error Report** button is located at the bottom left corner of the screen.

• Once the Agent has sent the report and the send is successful, a message will appear stating, "Logs sent successfully".